# **DIGITALE MEDIEN AN DER HSPV NRW**

Anleitung zur Recherche

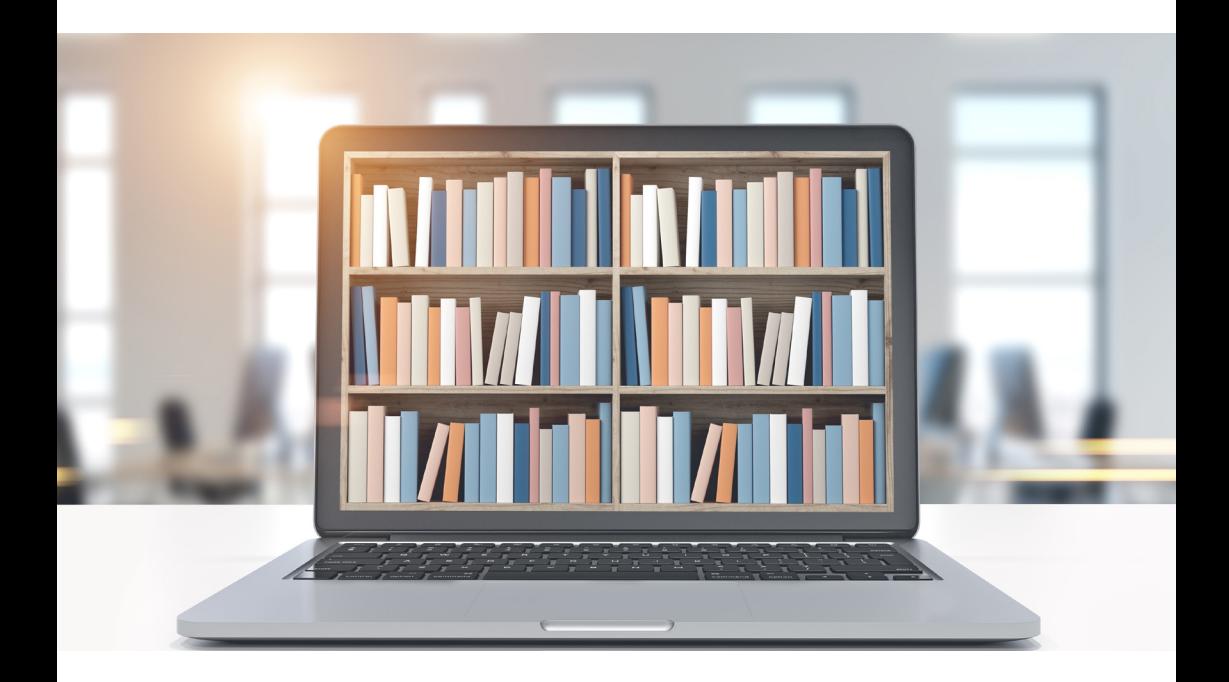

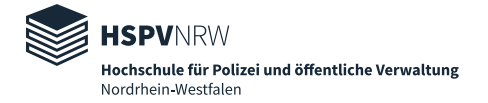

# **Zum Studienstart: Ein Kurzeinstieg in die Recherche von digitalen Medien**

Für ein erfolgreiches Studium bedarf es guter Literatur. Sei es als Quellen für eine Hausarbeit, Wegweiser durch den Dschungel des öffentlichen Rechtes oder Ratgeber für Lehre und Beruf.

Doch auch ein Bestand von knapp 150.000 Printmedien reicht nicht immer aus, um den Durst nach Wissen zu stillen, meistens vor allem dann, wenn man gerade an einer wichtigen Hausarbeit oder einem Projekt sitzt.

Oder es kommt zu einem Szenario, wie es wohl jeder schon so oder so ähnlich einmal erlebt hat: es ist Freitagabend um 22 Uhr, die Hausarbeit ist am Montag fällig und man benötigt mit einem Mal dringend zusätzliche Literatur und Statistiken, doch alle Bibliotheken im Umkreis haben schon längst geschlossen.

Was nun?

# **Nicht verzweifeln!**

Denn neben dem Bestand an Printmedien hat die Hochschulbibliothek der HSPV NRW auch eine ganze Reihe von E-Medien lizensiert, auf die Sie jederzeit und kostenlos von zuhause aus zugreifen können.

Darunter sind unter anderem: mehr als 30.000 E-Books, Fachdatenbanken wie Wolters-Kluwer Online oder Beck Online, die Zeitschriften Kriminalistik-Online und die Zeitschrift für Didaktik der Rechtswissenschaft, sowie auch 25 Nationallizenzen wie die EBSCO Host E-Book Collection, die Kluwer Law International Journals oder das Emerald Full Text Archive.

# **Was kostet das und wie komme ich daran?**

Es kostet nichts.

Studierende und Lehrende der HSPV NRW können auf alle lizenzierten Datenbanken und Bücher kostenlos zugreifen. Die Nutzung ist innerhalb der Räumlichkeiten Ihrer Studienortsbibliothek und dem Campus-Netzwerk möglich.

Nach Einrichtung eines Proxy-Servers können Sie mit Ausnahme von Beck Online und Juris auf alle Datenbanken auch von zuhause aus zugreifen.

Den Proxy-Server können Sie auf Ihren privaten Laptop, PC oder Smartphone einrichten. Die Anleitung dazu finden Sie unter folgendem Link:

• https://www.hspv.nrw.de/hilfe/konfiguration-proxy/#c3543

Prinzipiell finden Sie alle Informationen über die E-Medien und wie Sie daran kommen unter dem Punkt "Digitale Bibliothek":

[https://www.hspv.nrw.de/medien-und-didaktik/hochschulbibliothek/](https://www.hspv.nrw.de/medien-und-didaktik/hochschulbibliothek/digitale-bibliothek/uebersicht/#c3161) digitale-bibliothek/uebersicht/#c3161

# **Was tun, wenn es mit dem Proxy nicht klappt?**

Der erste Schritt ist, die Einstellungen zu überprüfen und sich einmal aus- und wieder einzuloggen. Soweit das nicht funktioniert, sollte man gegebenenfalls den Proxy-Server neu installieren.

Außerdem kann es vorkommen, dass sich Ihr Browser an "alten" Cookies oder Log-Ins "verschluckt" hat. Es empfiehlt sich dann, den Browserverlauf und die Cookies zu löschen.

# **Welche Angebote gibt es?**

Schaut man sich den Bereich "Digitale Bibliothek" auf unserer Seite an, fällt die Masse der Angebote ins Auge. Um für seine individuellen Informationsbedürfnisse die richtige Adresse zu finden, braucht es Zeit und Übung.

Die Hochschulbibliothek der HSPV NRW verfügt u.a. über folgende Angebote:

1. [Springer Link](https://link.springer.com/)

Dort ist u. a. zu finden[: Dienstleistungsmanagement \(Haller\) u](https://link.springer.com/book/10.1007/978-3-658-16897-1)nd [Führung in der Polizei \(Barthel/Heidemann\),](https://link.springer.com/book/10.1007/978-3-658-10349-1)  [Das politische System der Bundesrepublik Deutschland \(von Beyme\),](https://link.springer.com/book/10.1007/978-3-658-14499-9)

- 2. [Neue Kriminalpolitik](https://www.nomos-elibrary.de/zeitschrift/0934-9200)
- 3. [Kriminalistik](https://www.kriminalistik.de/)
- 4. [Police Quarterly](http://journals.sagepub.com/home/pqx)
- 5. Kriminalisten Fachbuc[h Kriminalistische Kompetenz](http://www.silkcodeapps.de/desktop/schmidt/#library)
- 6. [Wolters-Kluwer Online](https://www.recht.jurion.de/)
- 7. [Beck Online](https://beck-online.beck.de/Home)
- 8. [Juris](https://www.juris.de/r3/search)
- 9. [Gesamtkommentar des öffentlichen Dienstes \(GKÖD\)](https://www.gkoeddigital.de/)
- 10. [Die Zeitschrift für Didaktik der Rechtswissenschaft](https://www.nomos-elibrary.de/zeitschrift/2196-7261)
- 11. [Kritische Justiz](https://www.nomos-elibrary.de/zeitschrift/0023-4834)
- 12. [Kommentar zum Beamtenstatusgesetz Online, den TVÖD Kommentar](https://www.rehm-verlag.de/shop/Login-Online-Produkte/) Online, Beamten- und Besoldungsrecht des Bundes und der Länder des Rehm Verlages
- 13. [Statista](https://statista.com)
- 14. [Nomos eLibrary](https://www.nomos-elibrary.de/).
- 15. [Beck eLibrary](https://www.beck-elibrary.de/)

… und vieles mehr! Eine Komplettübersicht über die lizenzierten E-Books, Elektronischen Zeitschriften und Datenbanken finden Sie auf der Seite ["Digitale Bibliothek".](https://www.hspv.nrw.de/medien-und-didaktik/hochschulbibliothek/digitale-bibliothek/uebersicht/#c3161)

## **Wie beginne ich am besten eine Recherche?**

Zunächst sollten Sie Ihr Thema spezifizieren. Geht es beispielsweise um die Anwendung eines Gesetzes in der Praxis, geht es um Führungstechniken im Personalmanagement oder geht es um Aspekte wie das Personalgespräch mit schwierigen Mitarbeiterinnen und Mitarbeitern?

Welche Art von Informationen benötigen Sie zu diesem Thema? Benötigen Sie Statistiken, rechtliche Grundlagen, Kommentare, Praxishandbücher oder Zeitschriften? Oder sogar alles zusammen?

Lesen Sie sich außerdem in die Literaturverzeichnisse von Büchern ein, die Sie schon besitzen. Dort findet man häufig relevante Literatur, nach der man in den Datenbanken der HSPV NRW recherchieren kann.

#### **Tipp 1: Beißen Sie sich nicht an einem einzigen Suchbegriff fest!**

Es ist verführerisch, immer nur mit einem Suchbegriff zu recherchieren. Jedoch ist das Resultat einer solchen Recherche häufig unbefriedigend. So erhalten Sie dann entweder zu viele oder gar keine Ergebnisse.

Beißen Sie sich nicht an diesem einen Begriff fest, sondern suchen Sie nach Synonymen! Das gelingt Ihnen am besten, wenn Sie im Internet oder in schon vorhandener Literatur

zu einem Thema nach der Definition des Begriffes recherchieren. Machen Sie sich eine Tabelle mit Synonymen, Ober- und Unterbegriffen sowie auch verwandten Begriffen zu Ihrem Thema.

Wenn Sie also mit einem Begriff nicht fündig werden, werden Sie mit einem anderen vielleicht mehr Erfolg haben.

#### **Tipp 2: Suchen Sie auch auf Englisch!**

Versuchen Sie es gerade in Themenbereichen, wie den Wirtschaftswissenschaften und der Psychologie, auch mit englischen Begriffen.

Zum Beispiel finden Sie mit dem englischen Begriff "Professional bureaucracy" für das Wort "Profiorganisation" in Datenbanken wie WISO auch deutschsprachige Literatur.

#### **Tipp 3: Nutzen Sie diese Suchformeln!**

Es gibt verschiedene Methoden, Ihre Ergebnisse präziser zu machen. Die folgenden Methoden funktionieren nicht nur mit wissenschaftlichen Datenbanken, sondern auch bei einschlägigen Suchmaschinen und Online-Shops.

## **Boolsche Operatoren**

Es gibt sogenannte "Boolsche Operatoren" mit denen Sie Ihre Suchergebnisse verfeinern oder ausweiten können.

Diese lauten:

**• UND/AND** – schreiben Sie in den Suchschlitz mehrere Begriffe und verbinden Sie diese mit UND oder AND, sucht Ihnen die Datenbank nur die Dokumente heraus, die alle diese Begriffe verwenden (Beispiel: Katze AND lustig bzw. Katze UND lustig = nur Dokumente, die beide Worte enthalten).

Sie können so viele UND/AND Verbindungen setzen, wie Sie möchten!

AND wird universell verwendet, UND tendenziell nur in deutschsprachigen Datenbanken.

Mit UND/AND können Sie Ergebnismengen einschränken. Nützlich, wenn Sie zu einem komplexen Thema Literatur suchen.

**• ODER/OR** – schreiben Sie in den Suchschlitz mehrere Begriffe und verbinden Sie diese mit ODER oder OR, sucht Ihnen die Datenbank nur die Dokumente heraus, die mindestens einen dieser Begriffe verwenden (Beispiel: Profibürokratie OR Expertenorganisation = nur Dokumente, die wenigstens eines der Worte enthalten).

Mit dem OR/ODER Operator werden Ihre Ergebnisse erweitert. Nützlich, wenn Sie mit mehreren Synonymen oder nach Themen mit tendenziell wenig Literatur suchen.

**• NICHT/NOT** - schreiben Sie in den Suchschlitz mehrere Begriffe und verbinden Sie diese mit NICHT oder NOT, schließt die Datenbank Dokumente aus, die den Begriff enthalten der mit dem NOT verbunden ist (Beispiel: Urlaub NOT Freizeit = nur Dokumente, die das Wort Urlaub enthalten, aber nicht das Wort Freizeit).

Mit dem NOT/NICHT Operator werden Ihre Ergebnisse verfeinert. Das ist vor allem dann nützlich, wenn Sie nach einem Thema suchen, das viele verwandte oder ähnliche Begriffe besitzt.

# **Die Phrasensuche mit "...":**

Wenn Sie einen ganz bestimmten Titel suchen oder die Herkunft einer Ihrer zitierten Passagen überprüfen möchten, bietet sich die sogenannte Phrasensuche an.

#### **Beispiel:**

Wenn Sie die Begriffe *Beamtenrecht des Bundes* in die Suche auf einer Datenbank eingeben, dann sucht Ihnen die Datenbank alle Dokumente heraus, die eines der Worte enthalten.

Setzen Sie die Begriffe jedoch in Anführungszeichen und schreiben "Beamtenrecht des Bundes", so sucht die Datenbank nur nach Dokumenten, die alle diese Worte in genau *dieser* Reihenfolge enthalten.

# **Die Suche mit Platzhaltern**

Stoßen Sie bei Ihrer Recherche zu einem Thema auf Begriffe oder Autoren, bei denen Sie sich mit der Schreibweise nicht sicher sind oder die sehr variable Schreibweisen besitzen, lohnt sich die Recherche mit sogenannten Platzhaltern, wobei das \*-Zeichen das am häufigsten verwendete Zeichen ist.

Daneben gibt es meistens noch die Möglichkeit # oder % als Platzhalter zu verwenden.

Platzhalter können am Anfang, am Ende oder mitten im Wort gesetzt werden.

Beispiele:

Sie geben Me\*er in der Erweiterten Suche im Feld "Autor" ein. Die Datenbank wird Ihnen nun alle Dokumente von Autoren wie Meyer, Meier, Messmer, Meßmeyer, etc. anzeigen.

Oder: Sie geben \*psychologie ein. Die Datenbank zeigt alle Dokumente mit Begriffen wie Kinderpsychologie, Jugendpsychologie, Arbeitspsychologie.

Geben Sie wiederum Unternehmen\* ein, werden Ihnen Dokumente angezeigt, die Begriffe wie Unternehmensrecht, Unternehmenskultur, Unternehmensführung oder auch Unternehmens-Controlling enthalten.

# **Zu guter Letzt …**

Alle diese Suchtechniken können selbstverständlich auch miteinander kombiniert werden und in *allen* Datenbanken und Suchmaschinen sowie auch in unserem Katalog verwendet werden.

Probieren Sie es einfach aus!

Sollten Sie weitere Fragen rund um das Thema E-Medien haben, können Sie sich gerne an das Bibliothekspersonal, die Medienwarte vor Ort sowie an die zuständige Person für E-Medien wenden!

## **Ansprechpartner**

#### **Ansprechpartner Elektronische Medien**

Hochschule für Polizei und öffentliche Verwaltung Nordrhein-Westfalen Dezernat 13.3., Hochschulbibliothek Anika Hering Zentralverwaltung, Raum: B-0-09 Haidekamp 73 45886 Gelsenkirchen Telefon:+49 209 1659 - 1285 E-Mail: hochschulbibliothek@hspv.nrw.de

### **Impressum**

Redaktion: Hochschule für Polizei und öffentliche Verwaltung Nordrhein-Westfalen Titelfoto: ©denisismagilov - stock.adobe.com

**Herausgeber** Der Präsident der Hochschule für Polizei und öffentliche Verwaltung Nordrhein-Westfalen HSPV NRW Haidekamp 73 45886 Gelsenkirchen

www.hspv.nrw.de

Stand: 17.09.2020